# Šifrarnik Cjenici

Zadnje ažurirano04/03/2024 3:57 pm CET

U izborniku **Šifrarnici > Cjenici** dodajemo cijene artikala.

Cjenike dijelimo na:

- **Prodajni cjenici** (koriste se kod predlaganja prodajnih cijena na unosu prometa)
- **Nabavni cjenici** (koriste se kod predlaganja ulaznih cijena na unosu prometa)

Izvorna funkcija cjenika upotreba je popisa artikala prilagođenih (ime, šifra, MJ, cijena, popust) prema klijentu koji ima određenu uporabu cjenika.

## Unos prodajnog cjenika

### 1

U izborniku **Šifrarnici > Cjenici > Novi prodajni cjenik.**

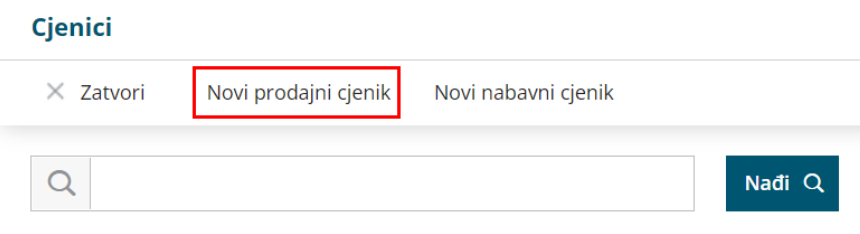

## 2

Unesemo osnovne podatke:

- o Šifra
- U novčanoj valuti (novčana valuta cjenika)
- Naziv
- o Opis

#### 3

Podatke u cjenik prepišemo:

- **Ručni unos** > Artikl, Naziv artikla, Šifra artikla, Cijena, Mjerna jedinica, Popust, Opis artikla
- **Prijepis iz artikala** (prepišu se podaci iz šifrarnika artikala)
- **Prijepis iz cjenika** (prepišu se podaci iz odabranog postojećeg cjenika).
- 4 Kliknemo na **Spremi**, a program doda novi red na cjenik.
- 5 Nakon završetka unosa kliknemo **Spremi.**

Zatim u **Šifrarnici > Stranke** > na polju > **Prodajni cjenik** odredimo taj cjenik. Cjenik će automatski biti uzet u obzir kod izdavanja izlaznog računa za odabranog klijenta.

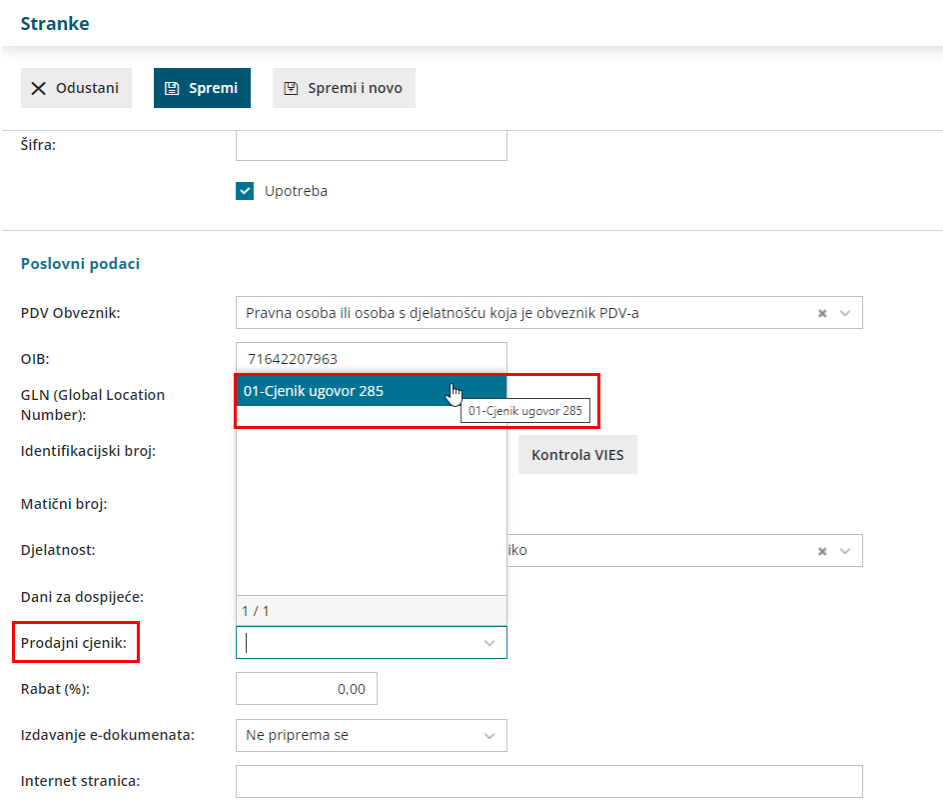

# Unos nabavnog cjenika

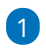

U izborniku **Šifrarnici > Cjenici > Novi nabavni cjenik.**

#### Cjenici

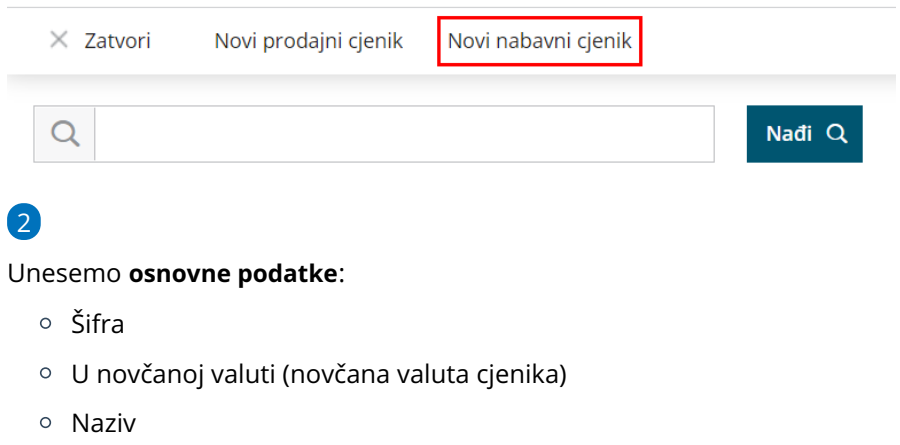

- Dobavljač (korištenje cjenika je vezan uz odabranog dobavljača)
- o Opis

#### 3

Podatke u cjenik prepišemo:

- **Ručni unos** > Artikl, Naziv artikla, Šifra artikla, Cijena, Mjerna jedinica, Popust, Opis artikla
- **Prijepis iz artikala** (prepišu se podaci iz šifrarnika artikala)
- **Prijepis iz cjenika** (prepišu se podaci iz odabranog postojećeg cjenika).
- 4 Kliknemo na **Spremi**, a program doda novi red na cjenik.
- 5 Nakon završetka unosa kliknemo **Spremi.**

Nabavni cjenik automatski će biti uzet u obzir kod unosa primke odabranog dobavljača.